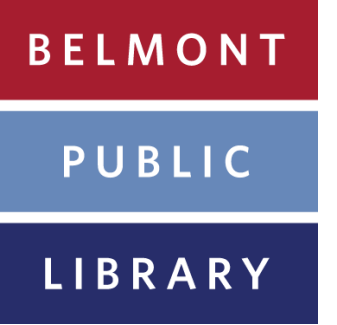

**Instructions for placing holds in the Commonwealth Catalog (also known as ComCat)**

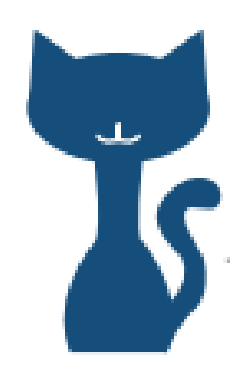

- **Follow this link to log in to ComCat using your library card number and password: [http://](http://www.mln.lib.ma.us/comcat.html) [www.mln.lib.ma.us/comcat.html](http://www.mln.lib.ma.us/comcat.html)**
- **Use the bar at the top of the screen to search for items available at ComCat libraries.**
- **To see more information about a search result scroll over the image and click on "View Details".**
- **To request an item scroll over the image for the result and click on "Request This Item". Verify your information in the window that appears and click "Submit".**

If you have any further questions contact Chris Tremblay at 617-993-2867 or ctremblay@minlib.net